## Pay cheque with information populated only by time card.

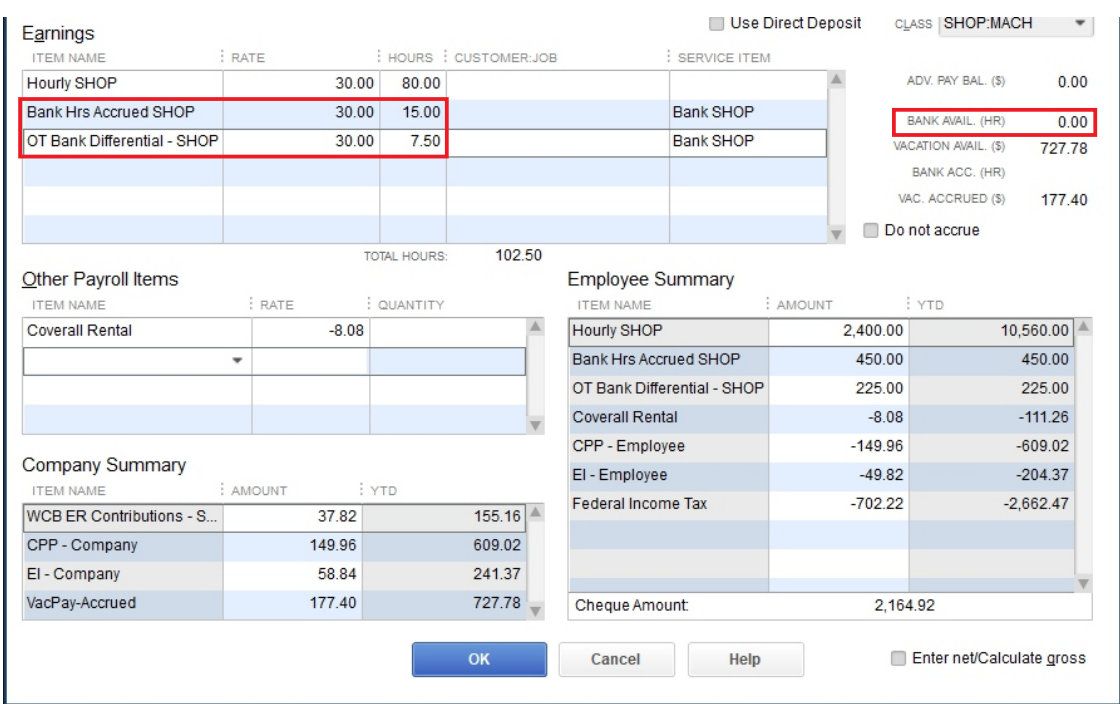

Pay cheque with adjustment made to create positive bank hrs balance.

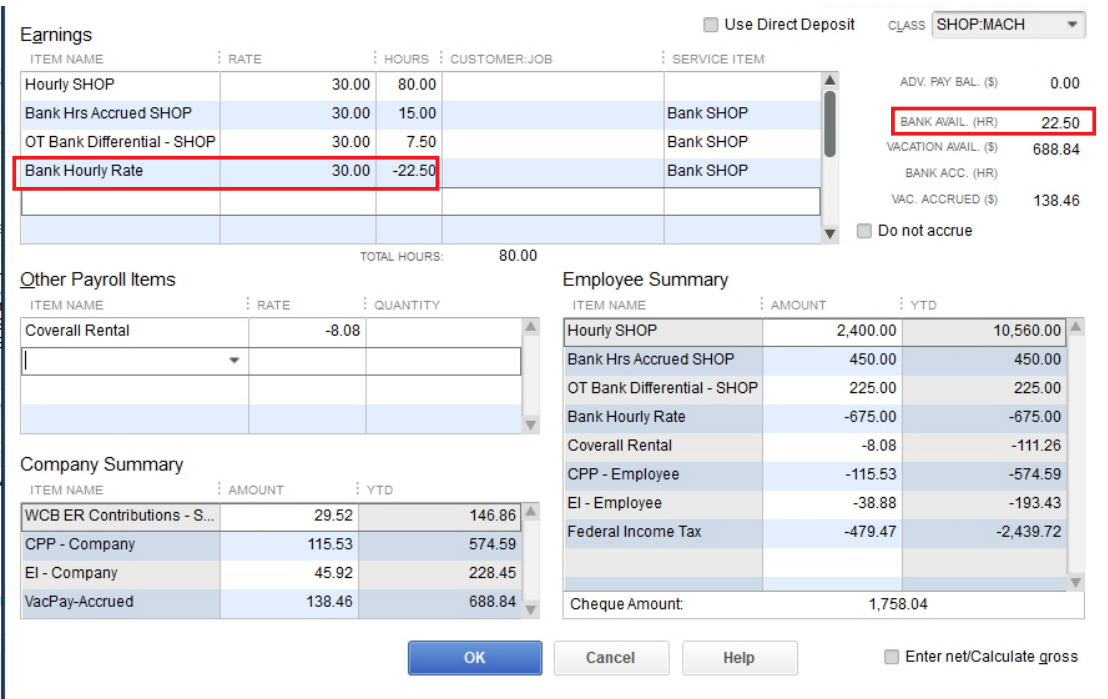

Accrued Hrs up until the last pay period end can be found in the employee's payroll record under *Payroll Info - Accrual Hrs.*

*\**Only the Hours available are valid in this view, because of the way it is being done. If you want to track everything manually, you can manually enter the bank hours into this record every pay period - that is the cumbersome method I spoke about earlier.

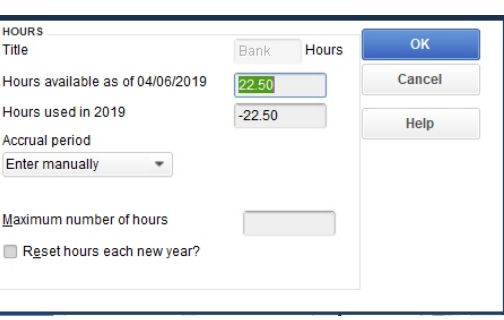